## **Base de Conhecimento Gestor Empresas Validade Certificado Digital A1 A3**

É importante informar a validade do seu certificado digital para que o sistema possa avisa-lo com antecedência de 15 dias da data de vencimento, evitando transtornos de ficar sem o certificado.

Para verificar a validade e informar no sistema, acesse o módulo VENDAS / PARAMETROS DA NFE. Ao abrir observe as instruçoes abaixo:

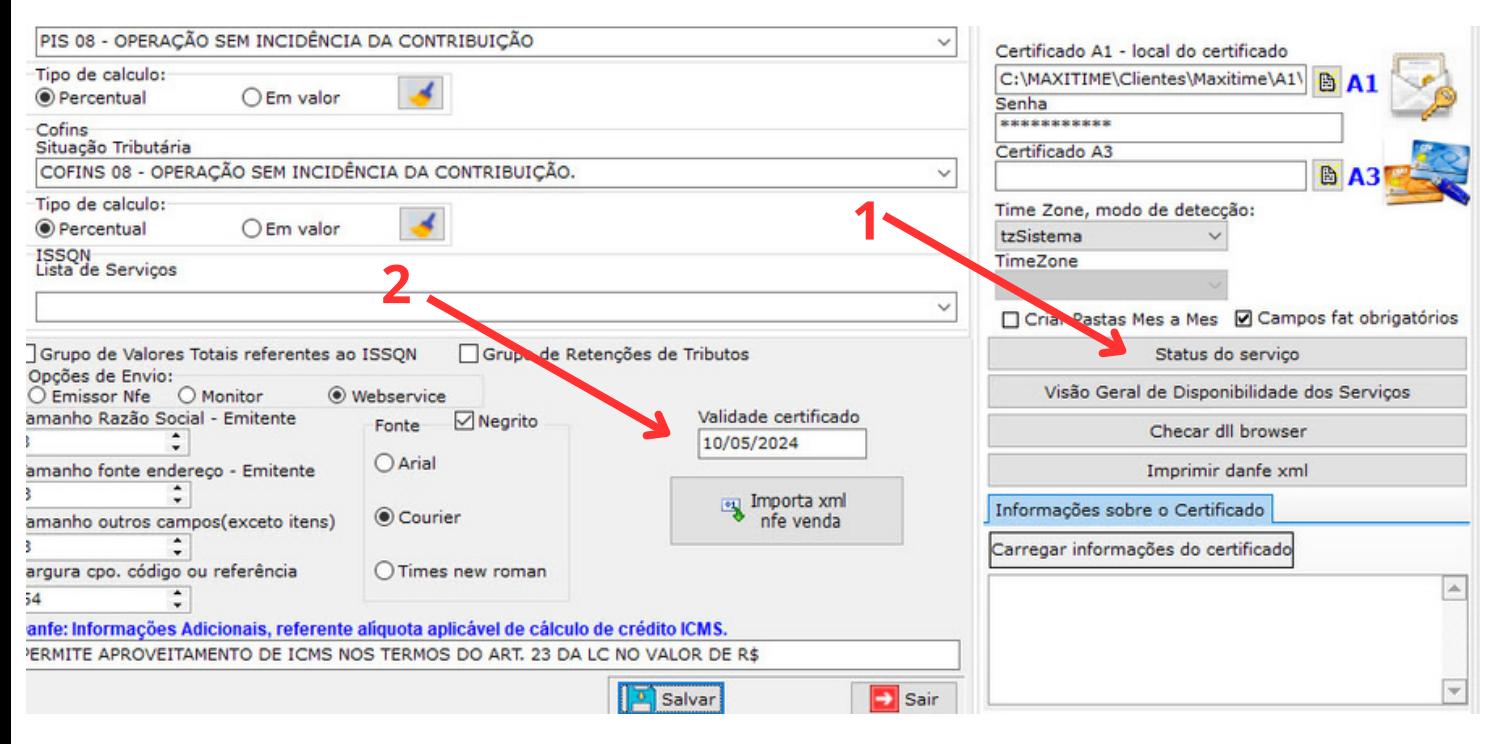

Primeiro clique na opção "Status do Serviço" e confirme, durante esta verificação o sistema ler o certificado e exibe a data de validade.

Depois, basta informar a data de validade no campo "Validade Certificado".

**Caso a opção de verificar o status não funcione é porque o certificado não está instalado. Lembrando que no caso do A1, basta informar a pasta onde se encontra o arquivo .PFX e no caso do A3, o drive da leitora ou token deve está instalado corretamente. Em caso de dúvida, fale com o fabricante do certificado.**

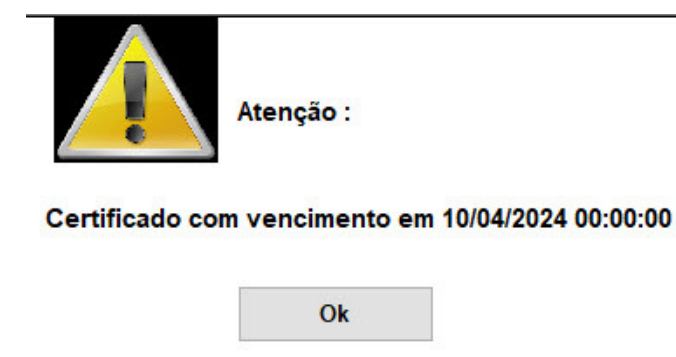

Esta mensagem de "Atenção" ao lado, sempre vai aparecer quando a validade estiver a 15 dias ou menos do vencimento do seu certificado. É apenas um aviso que some quando você atualizar a nova data de validade.